## **Intro to Programming Scratch #16 – Platform**

Objective: Complete the platform game we started in class by adding sprites that give points when the *Player* touches them and adding other sprites that send the *Player* back to the beginning of the level if the *Player* touches them. Find a way to end the game.

- 1. Login to the Scratch website. You should already have a project called *scratch\_16\_example* that we completed in class.
	- a. Open the *scratch\_16\_example* project.
	- b. Do *File->Save as a copy*. The name of the project will change *to scratch\_16\_example copy*.
	- c. Rename the project to *first\_last\_scratch\_16*
	- d. Do *File->Save now*
- 2. Make the following enhancements:
	- a. Add a *Score* variable *for all sprites*. Have the *Hitbox* set the *Score* to 0 when the green flag is clicked. The *Score* displays on the screen at all times.
	- b. Add a *Level* variable *for all sprites*. Have the *Hitbox* set the *Level* to 1 when the green flag is clicked. *Level* will not show when the game is over.
	- c. Delete the 3 costumes for the *Platform* sprite and create a *minimum* of 3 of your own. At least one must have a *dead zone* that resets (sends back to the beginning of the level) the *Player* when the *Player* touches it. At least one must have a pit that causes the *Player* to be reset when the *Player* falls in it and off the screen. Be creative with your platforms.
	- d. Each level needs a way to get points. Add a minimum of 3 sprites to *each* level that add to the *Score* when the *Player* touches them. The touched sprite should disappear after the points have been added. Hint: **Don't** have the *Hitbox* or *Player* manage the points. Have the object that the *Player* touches add the points and then hide.
	- e. Each level needs at least 2 sprites that the *Player* must avoid. If the *Player* touches these sprites, the *Player* resets. The sprites that the *Player* must avoid should move back and forth and **do not hide** if the *Player* touches them.
	- f. When the *Player* reaches the end of the last level, the game is over. It should not cycle back to the first level. The easiest way to do this is to create a sprite at the very end of the level that causes the game to be over when the *Player* reaches it. You can add a game over costume to the *Platform* sprite, or add a *Game Over* background to the Stage.
	- g. You must have sounds/music in the game:
		- i. There must be music playing in the background.
		- ii. There must be sound when points are added.
		- iii. There must be a sound when the *Player* resets.
		- iv. There must be a sound when the game is over.
	- h. Make sure that all scripts stop and the sprites hide when the game is over. The *Score* should remain on the screen when the game is over. *Level* should not be on the screen when the game is over.
- 3. Always do *File->Save now* before you log out of the Scratch website.
- 4. Now do *File->Save to your computer*.

5. Turn in your *first\_last\_scratch\_16.sb3* file to *missblomeyer.com* in the usual way.

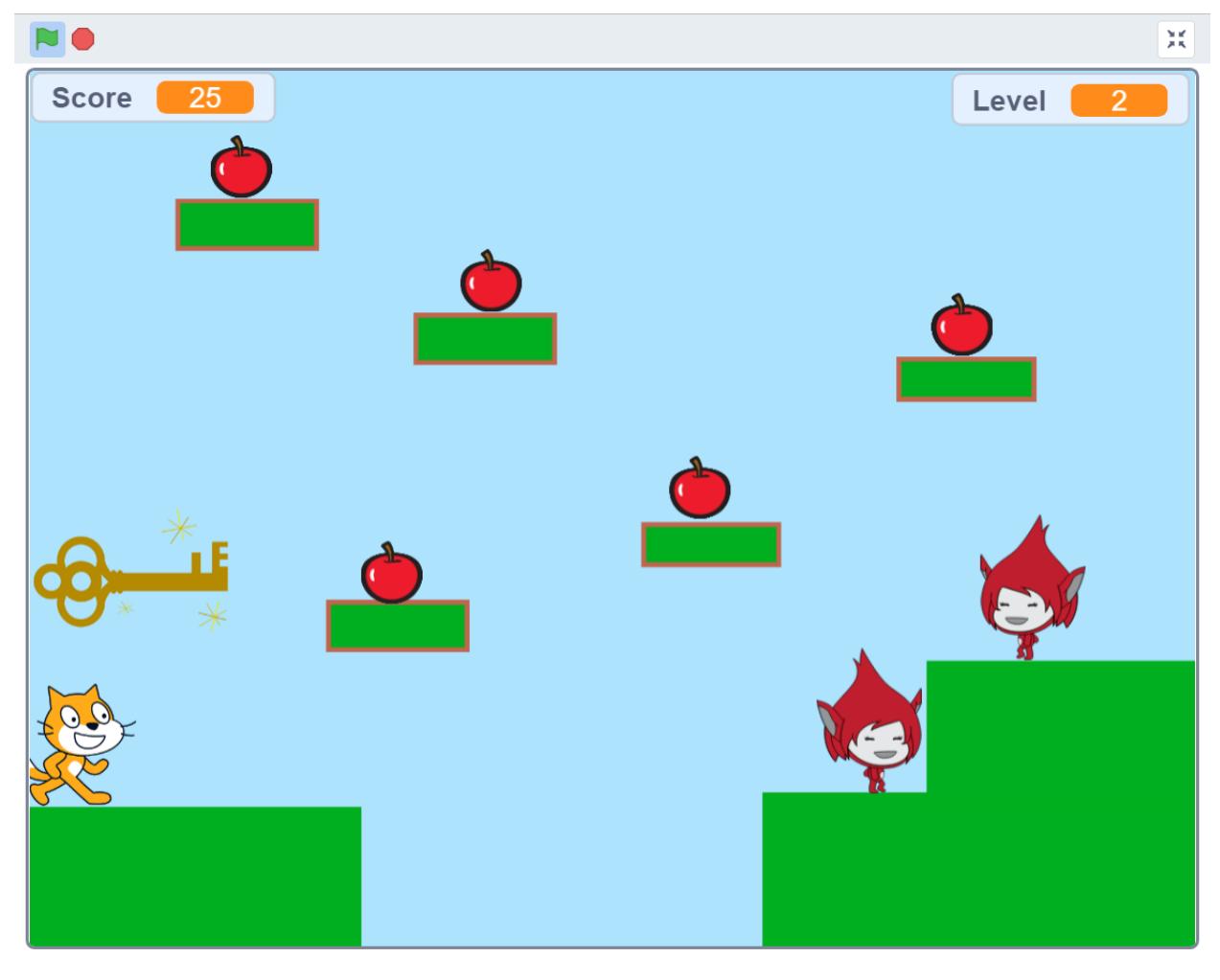